DataMAX Software Group, Inc. El Dorado Hills, CA 95762 USA

## Oracle SCM Cloud Suite Purchase Order – PO Inspection

This application is developed for the Oracle Purchasing module of Oracle SCM Cloud. This application helps to perform an inspection against received purchase orders.

Workflow Documentation 2022

RFgen provides its customers Oracle-validated, ready-to-use suites of applications. This document describes the business workflow used in this application.

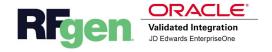

## Oracle SCM Cloud: PO - PO Inspection Workflow

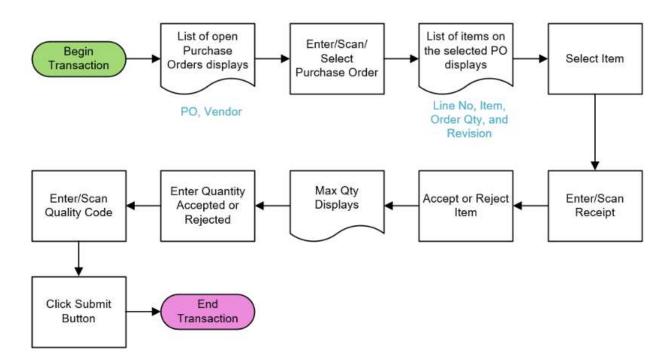

## PO – PO Inspection

This application is developed for the Oracle Purchasing module of Oracle SCM Cloud. This application helps to perform an inspection against received purchase orders.

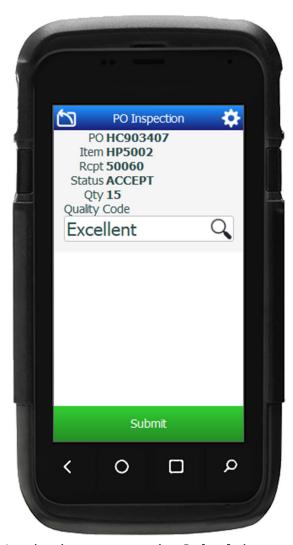

## Workflow Description

Upon logging into the organization and selection of the PO Inspection application from the menu, a list of open purchase orders displays.

First the user scans, enters, or selects the Purchase Order.

The PO open line items displays. Each line includes the line number, item, quantity, and if applicable, revision. The user scan, enter, or select from the list the PO line number.

Next, the user searches, scans, or enters the receipt number.

Next, the user taps the **Accept** or **Reject** radio button to accept or reject the item.

Next, the user scans or enters the quantity to be accepted or rejected. The maximum quantity that can be accepted or rejected also displays.

Lastly, the user taps the **Submit** button, and the inspection is completed against the selected receipt, and a success message displays.

The arrow in the upper left corner undoes the current entry and moves the cursor back to the previous prompt until you reach the menu.